## **ROCK** Riferimento tecnico - D&R

## 1. D: Se ho un modulo TPM sulla scheda madre e voglio aggiornare il BIOS, cosa devo fare?

R: Se hai dispone un modulo TPM sulla scheda madre e desideri aggiornare il BIOS, segui le istruzioni di seguito per disattivare la funzione TPM prima di flashare il BIOS.

Nel SO:

- 1. Clicca con il pulsante destro sul pulsante Menu.
- 2. Clic sinistro > Panello di controllo > Sistema e sicurezza > Codifica BitLocker Drive
- 3. Spegni BitLocker

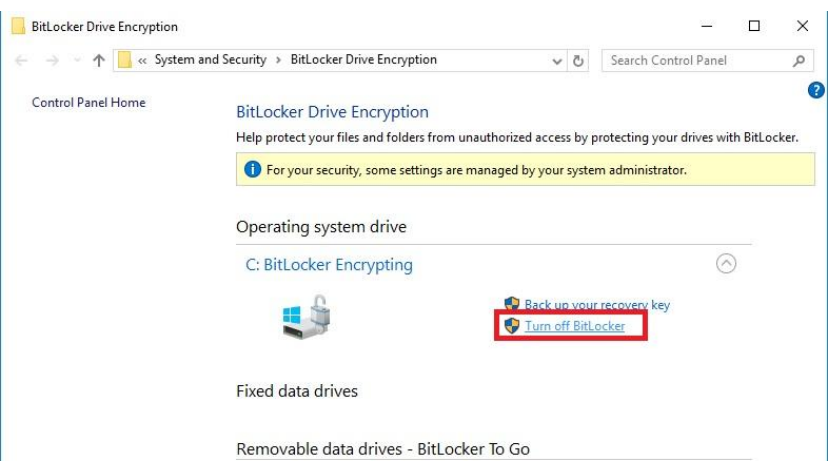

## Nel BIOS

- 1. Setup del BIOS > Avanzate > Trusted Computing
- 2. Supporto Sicurezza dispositivo su "Disattiva"

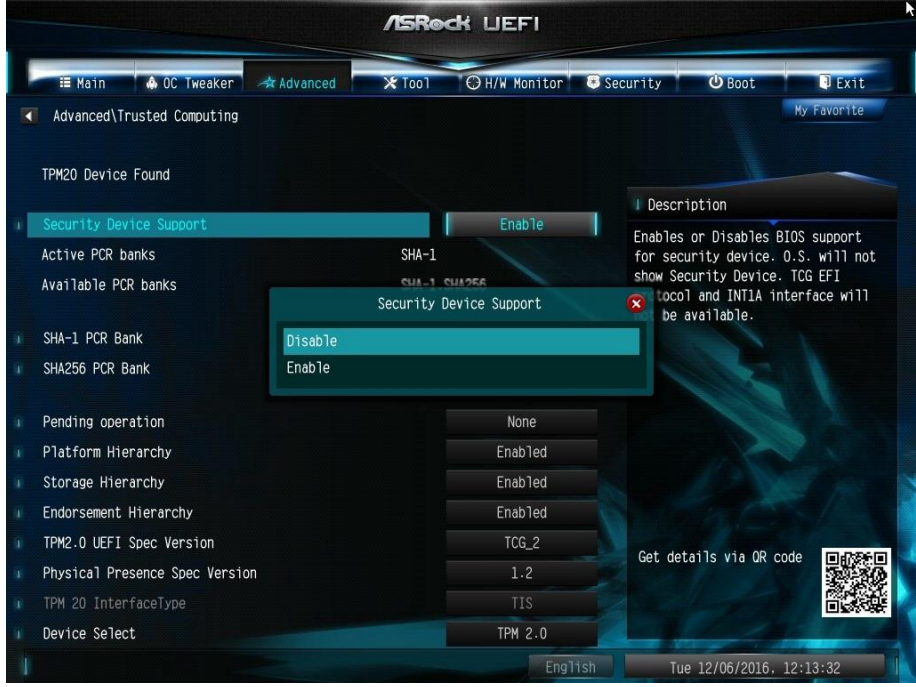

Dopo l'aggiornamento del BIOS, abilita la funzione.

## 2. D: Voglio aggiungere il pannello frontale USB 2.0 per DeskMini, come si installa il pannello frontale USB 2.0?

R: Se desideri installare il pannello frontale USB 2.0 su DeskMini, fai riferimento ai seguenti passaggi per installarlo.

Step 1. Prima di installare il pannello frontale USB2.0 nel case.

Fai riferimento alla seguente immagine per impostare il cavo del pannello frontale USB 2.0.

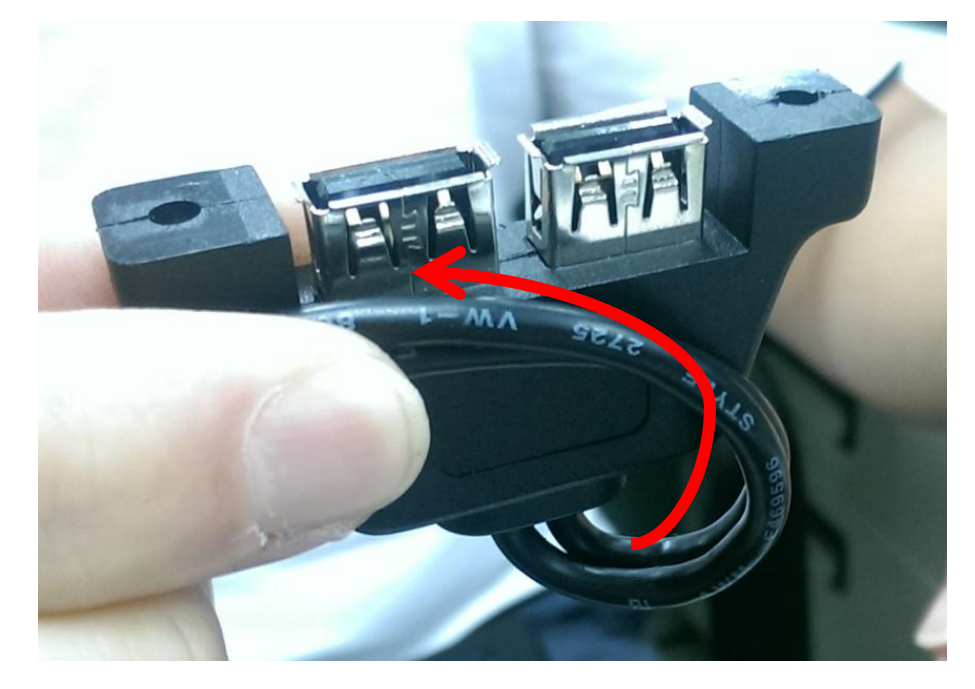

Step 2. Mettere il pannello frontale USB 2.0 nel case come da immagine seguente.

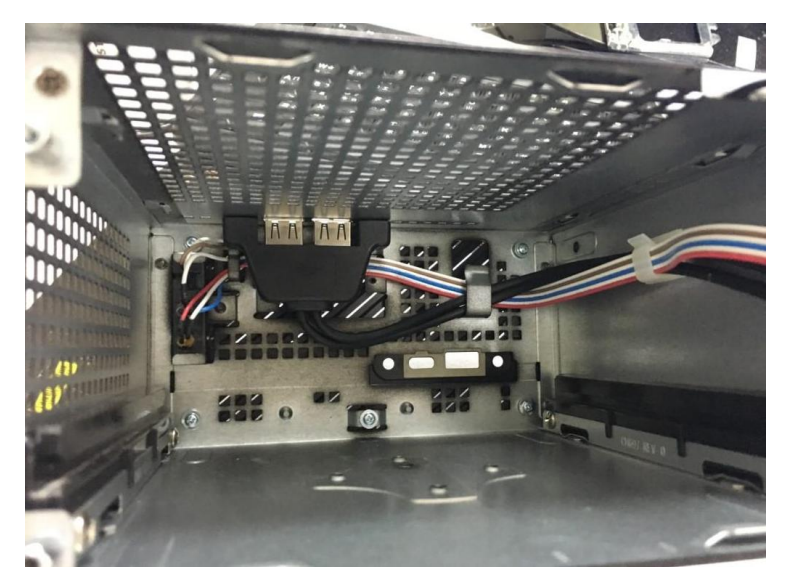

Step 3. Avvitare il pannello frontale USB 2.0 sul case come da seguenti immagini.

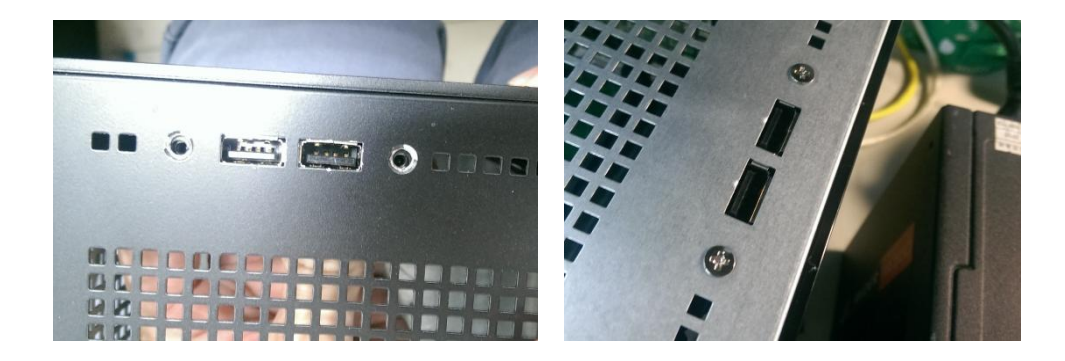

Step 4. Installa il connettore USB 2.0 all'header USB 2.0.

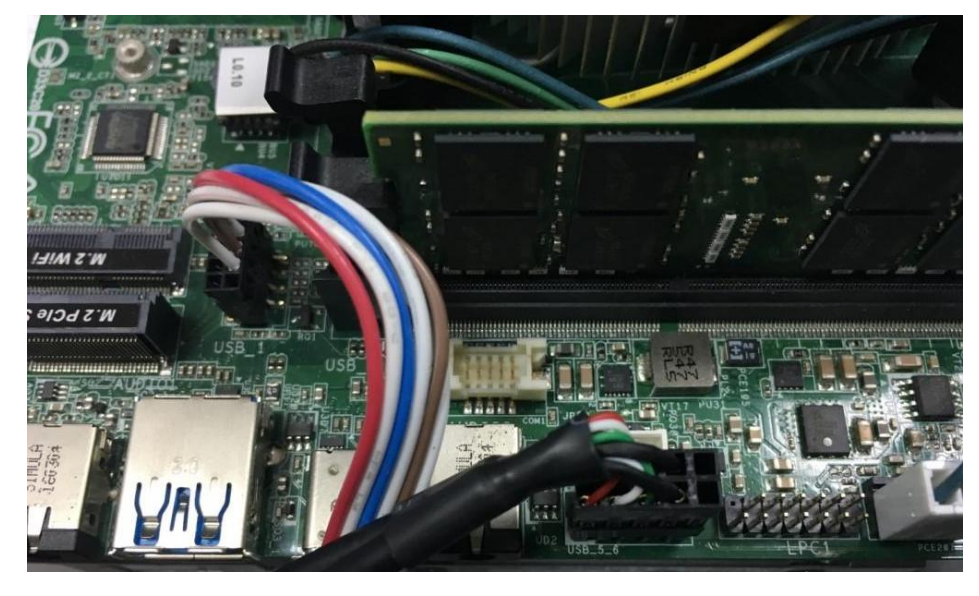

Step 5. Inserire la scheda madre nel case.

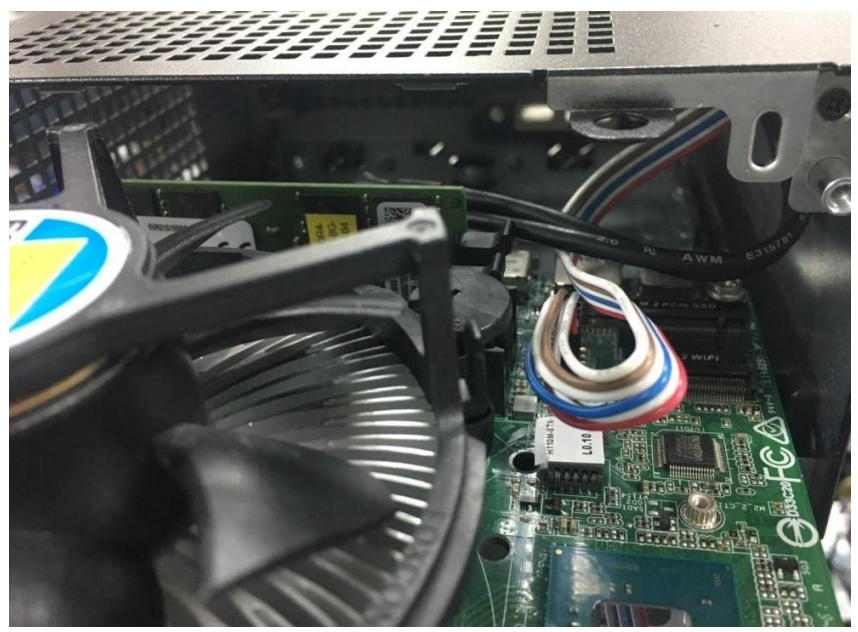